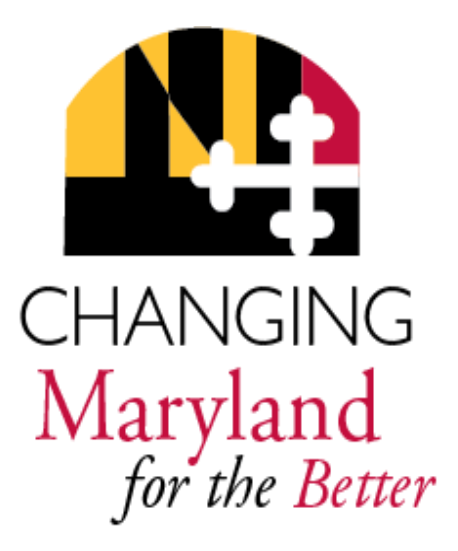

#### **WORKDAY** TIMEKEEPING & PAYROLL

**NEW EMPLOYEE ORIENTATION**

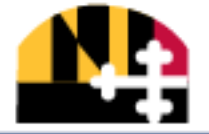

MARYLAND rtment of Health & Mental Hygiene

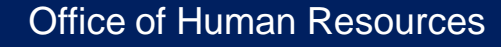

## **TIMEKEEPING PROCESS OVERVIEW**

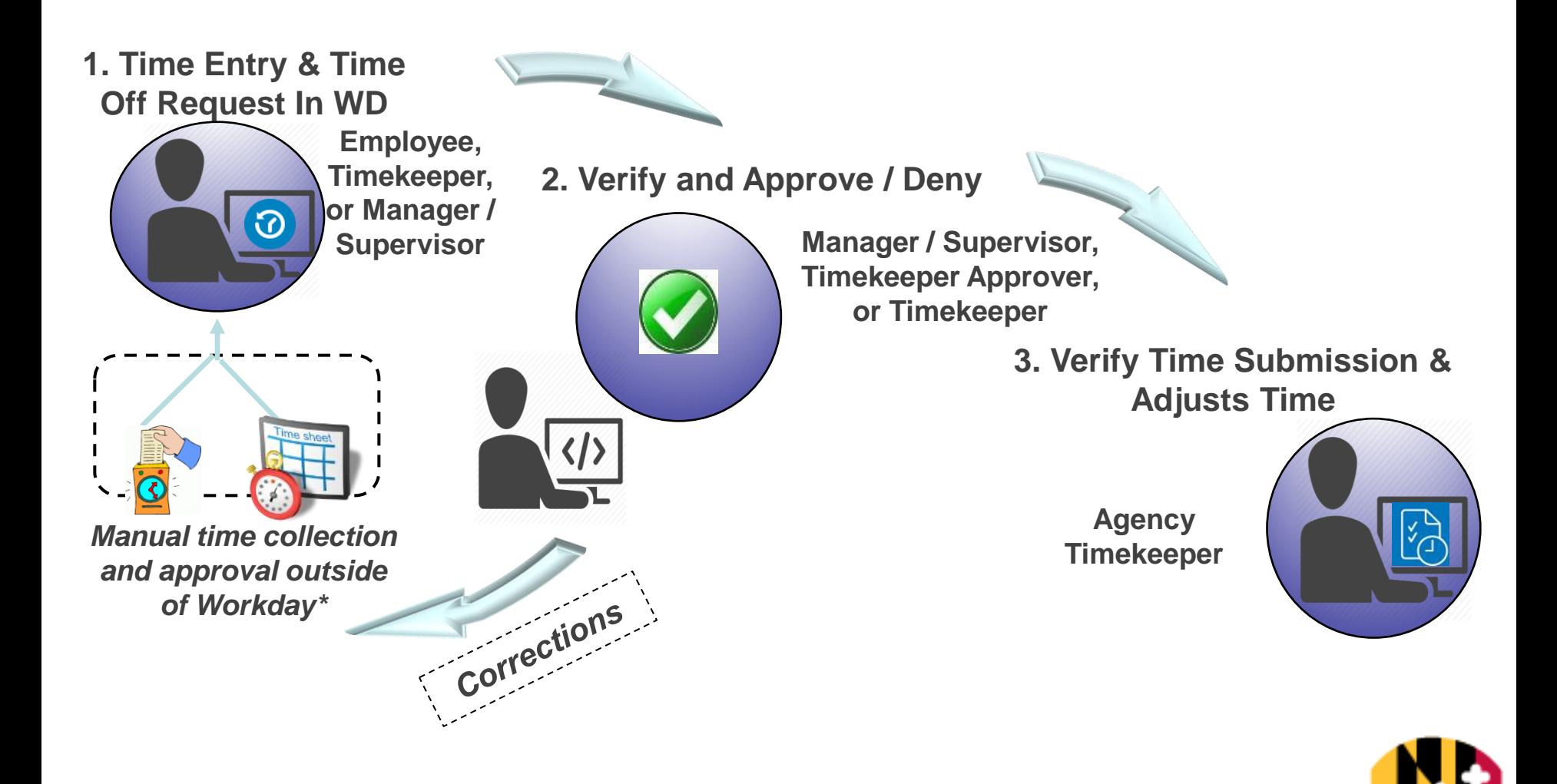

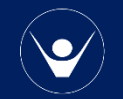

**MARYLAND** Department of Health & MENTAL HYGIENE

## **COMMON TASKS IN TIMEKEEPING**

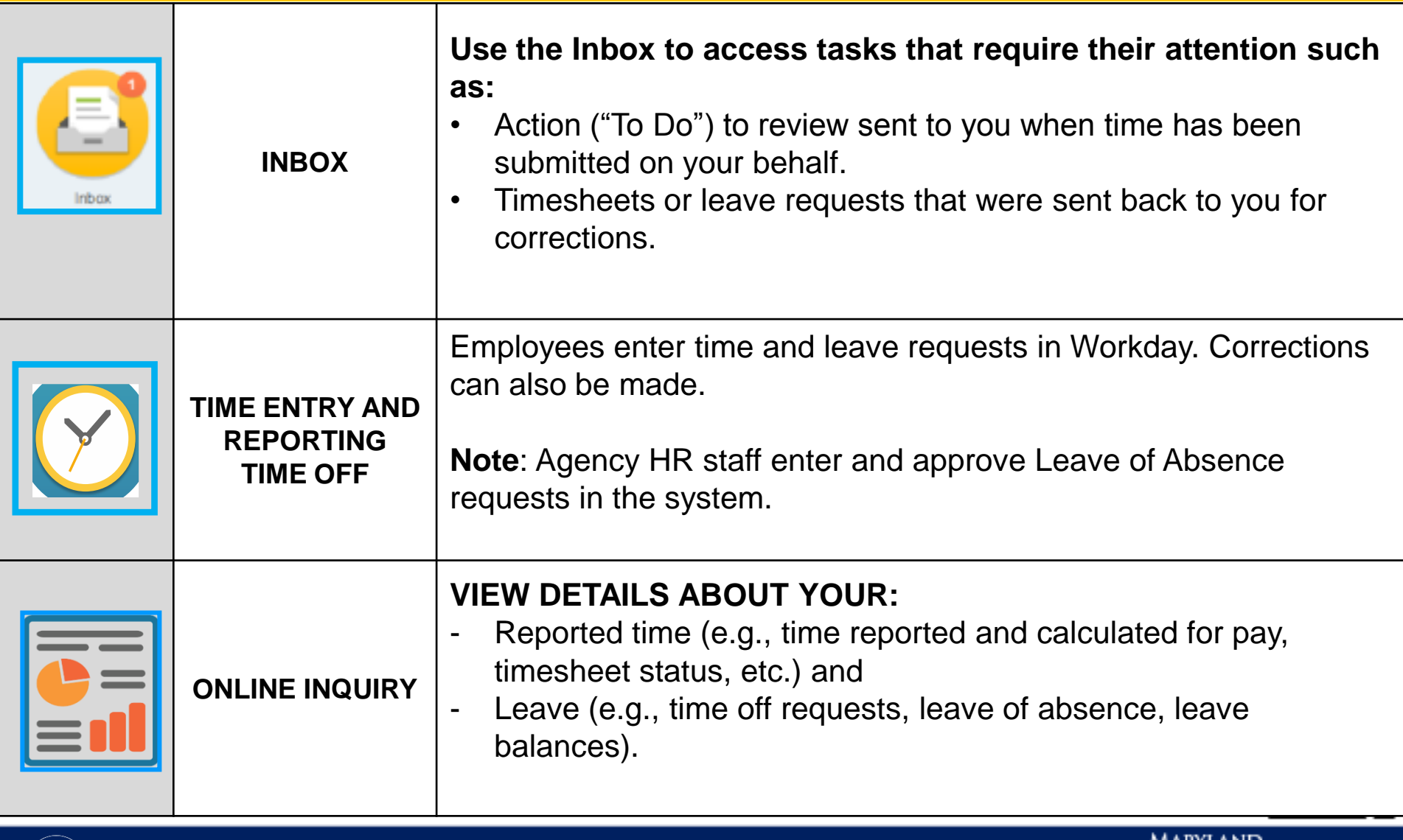

**DEPARTMENT OF HEALTH** & MENTAL HYGIENE

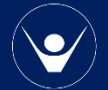

## **NAVIGATING TO TIMEKEEPING TASKS**

workday.

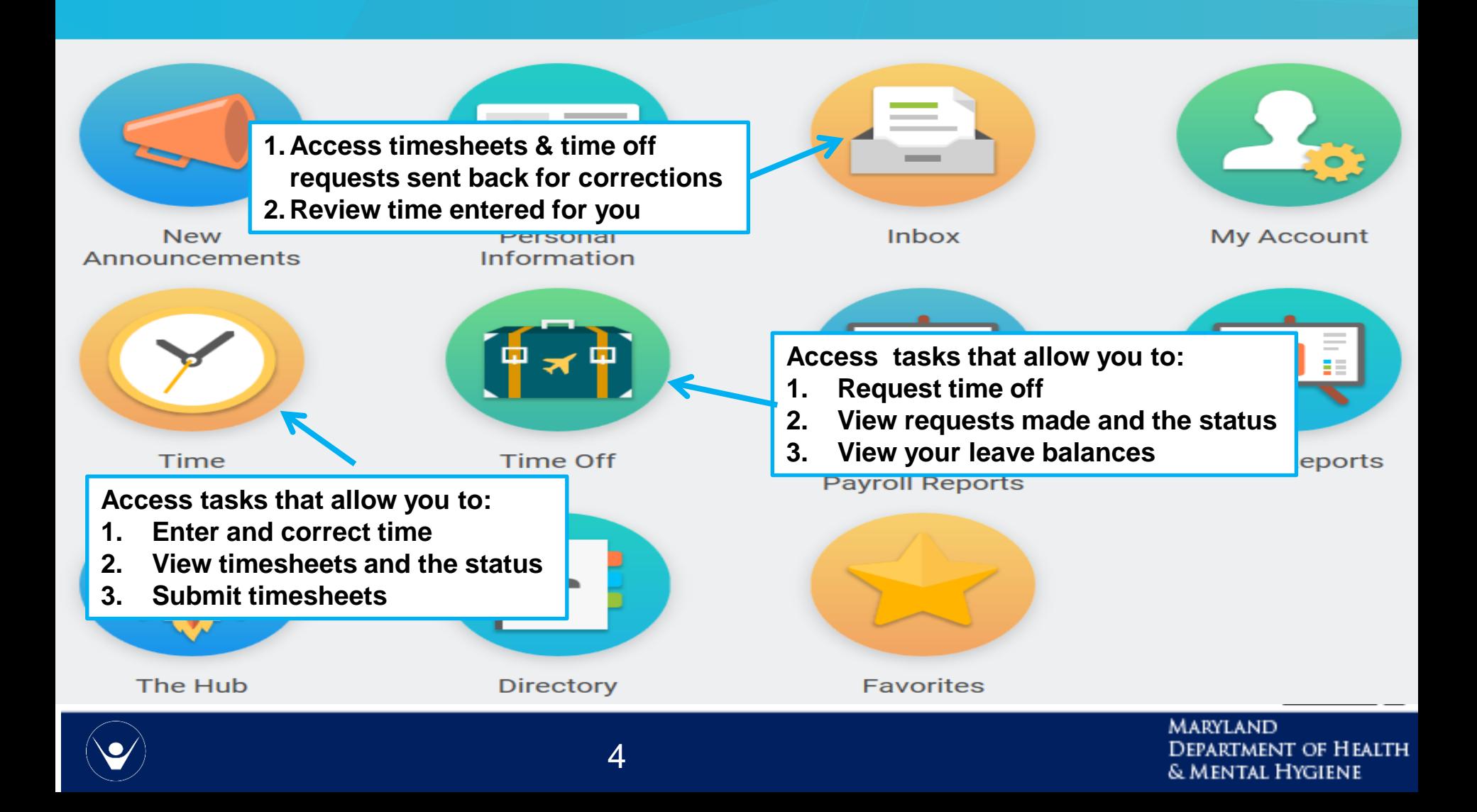

## **THE TIME WORKLET - TIME ENTRY TASKS**

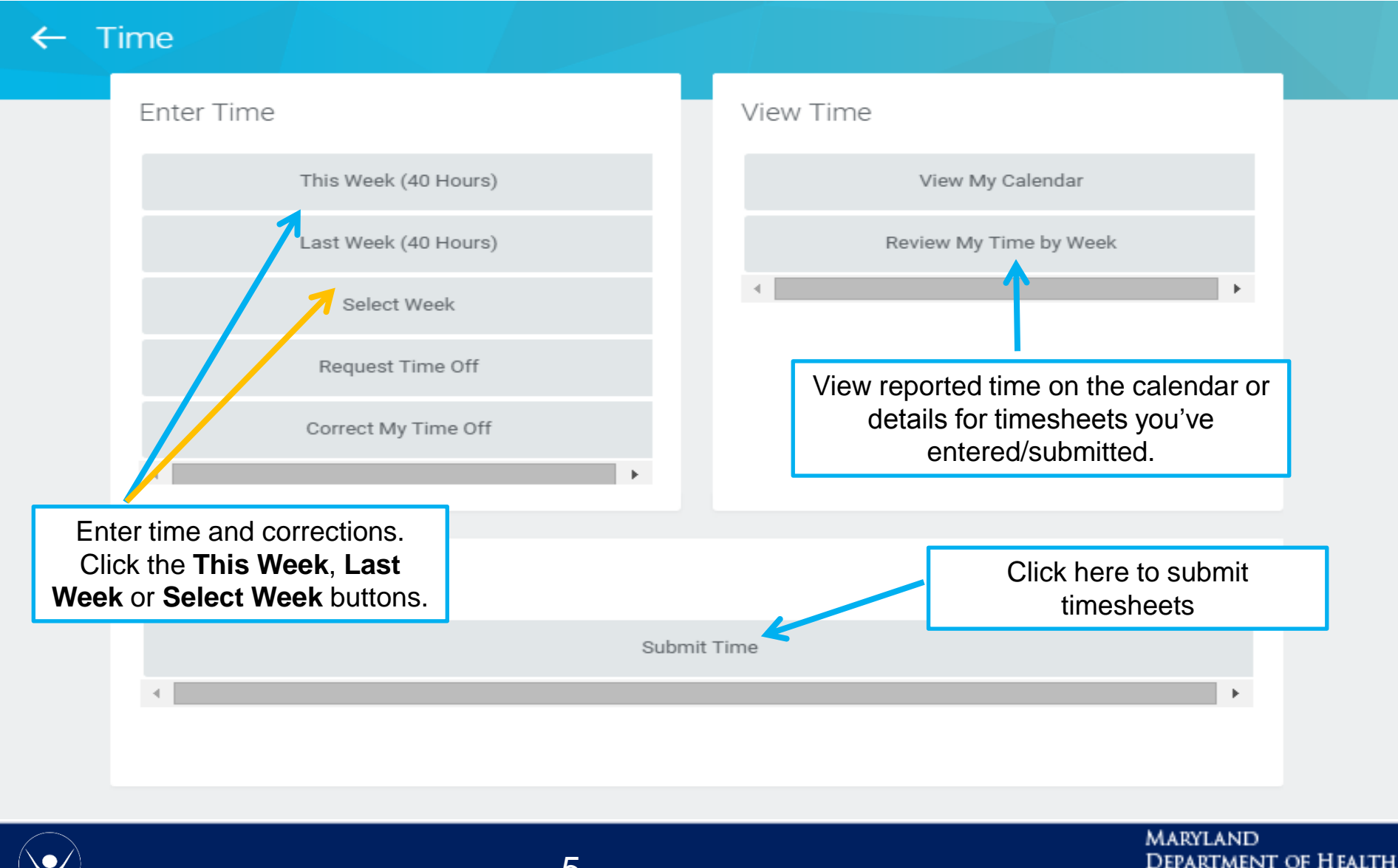

& MENTAL HYGIENE

5

## **ENTERING TIME OVERVIEW**

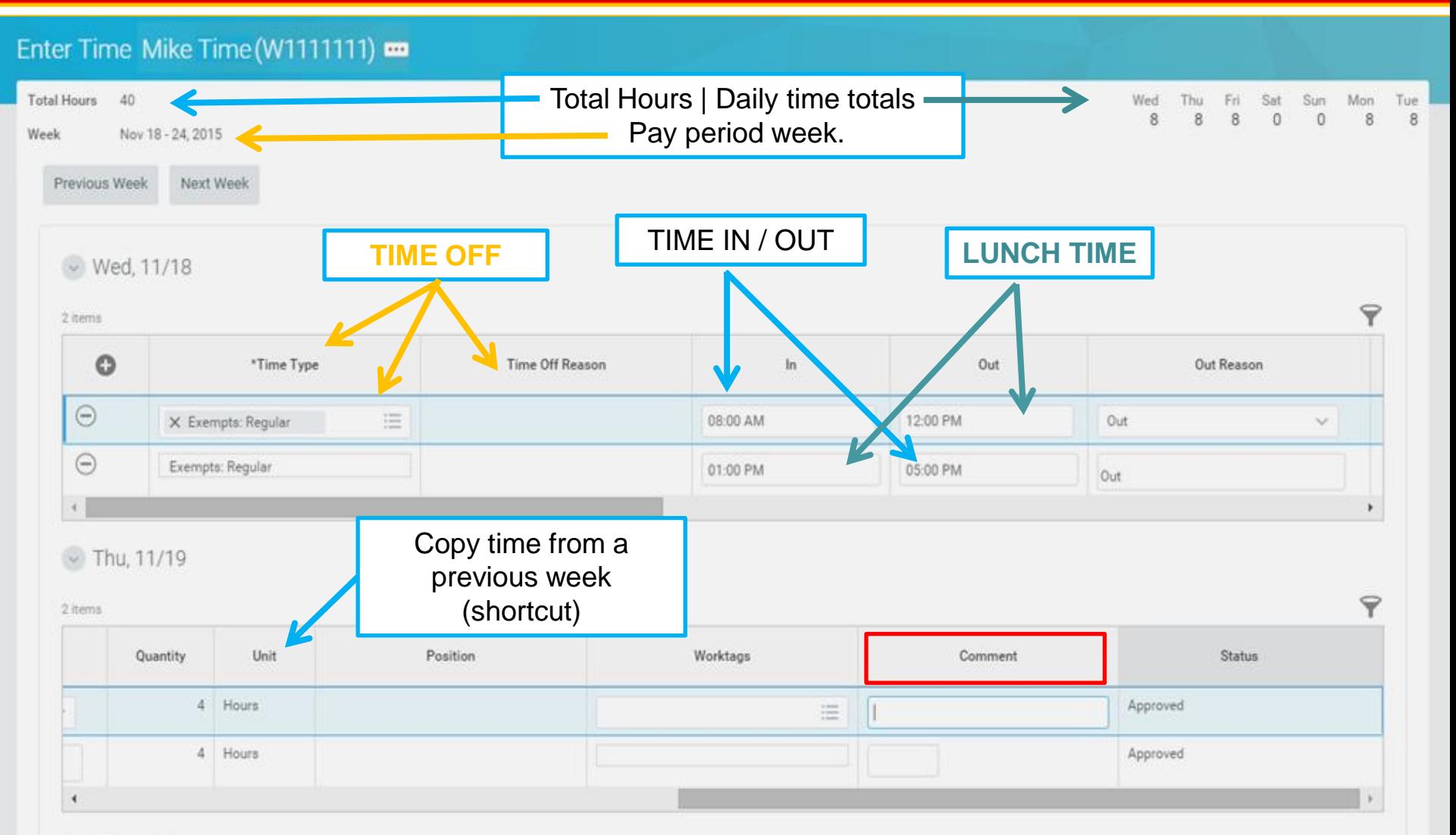

Fri, 11/20

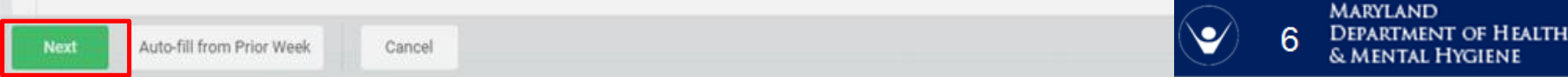

### **SUBMIT TIME PAGE**

#### **Submit Time**

Submission of this electronic form constitutes your signature to the form with all the legal effect of any other signature by you. By electronically signing this form, you are attesting to the accuracy of the information contained therein and that submission is authorized by you in your official capacity.

Following date range will be submitted for approval.

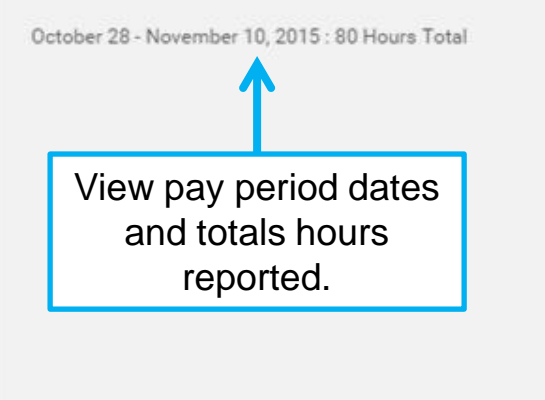

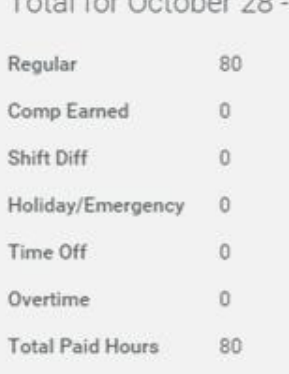

Total for October 20 November 10, 2015

Confirm total hours calculated

(**Note**: Time categories displayed are based on the employee's job profile.)

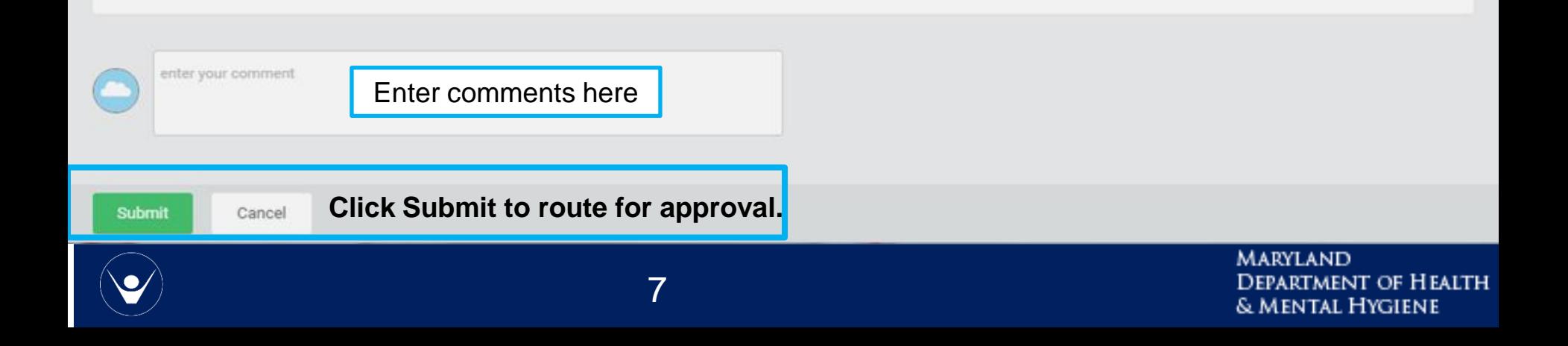

## **SELECT PAY PERIOD - SUBMIT TIME PAGE**

#### **Submit Time**

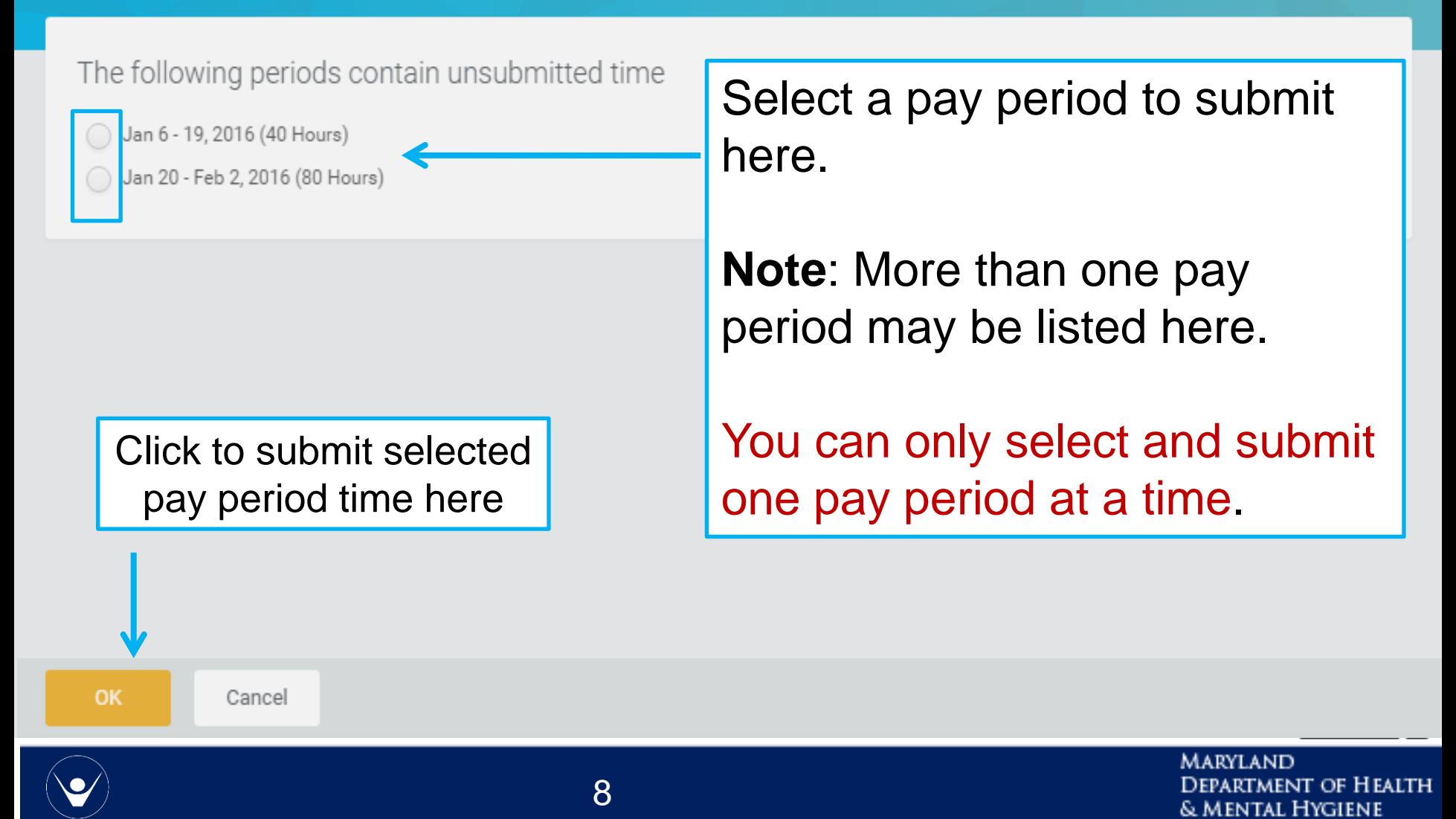

# **COMP/OVERTIME & MULTIPLE POSITIONS**

#### **REGULAR EXEMPT AND NON EXEMPT EMPLOYEES**

**Regular 40-Hour Exempt Employees**: The system automatically calculates comp time earned 30 minutes after the 8th hour on a workday.

**Non-Exempt COE Employees**: The system automatically calculates overtime after forty (40) hours have been worked in the week. The employee can choose to earn Comp Time in lieu of cash overtime.

**All DHMH Contractual employees are considered hourly employees and are overtime eligible. You may elect COE comp the same as a Regular employee who is non exempt.** 

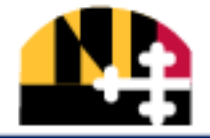

MARYLAND & Mental Hygiene

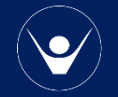

#### **VIEWING YOUR TIME CALENDAR**

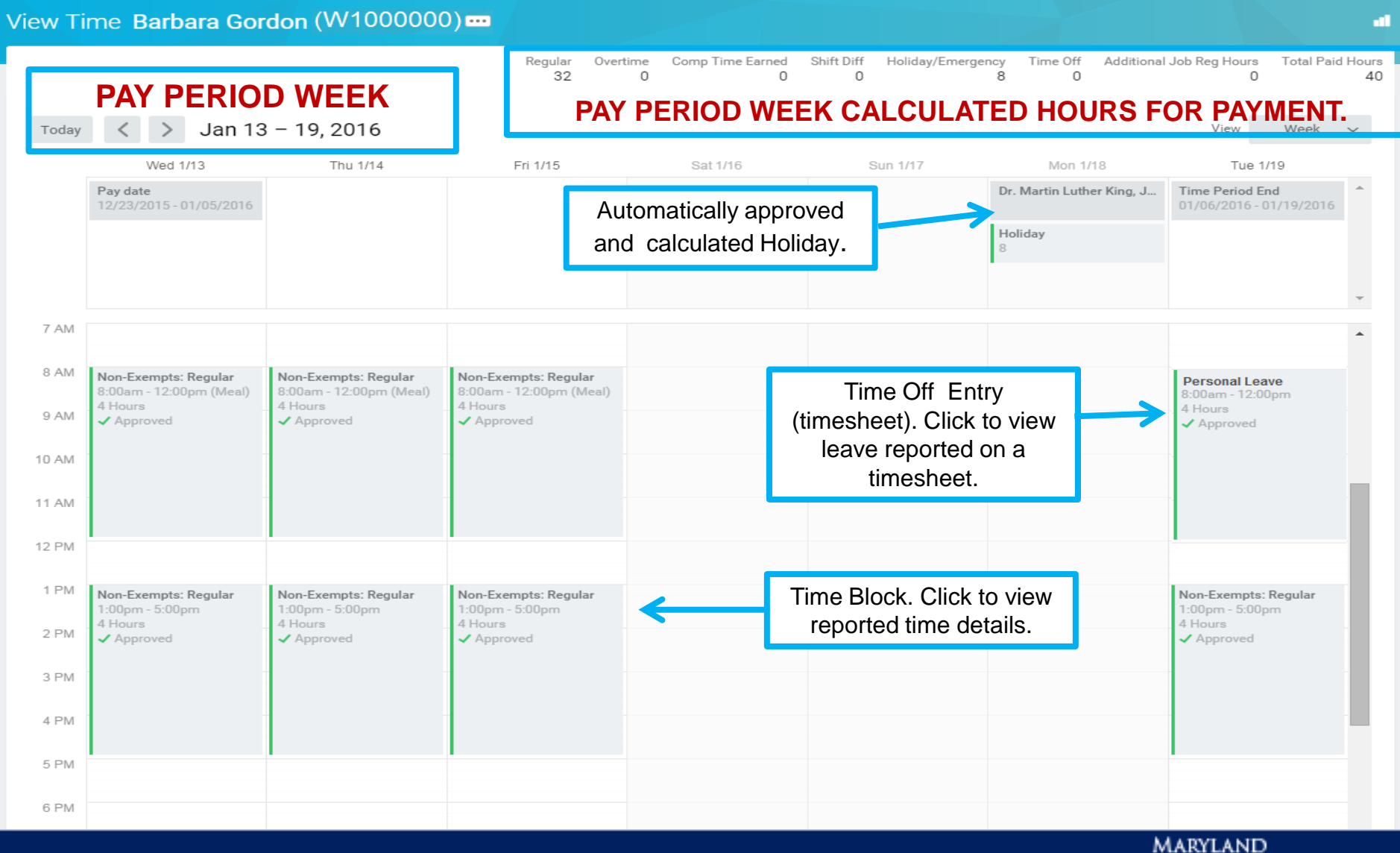

**DEPARTMENT OF HEALTH** & MENTAL HYGIENE

#### **CORRECTIONS – VIEW CALENDAR**

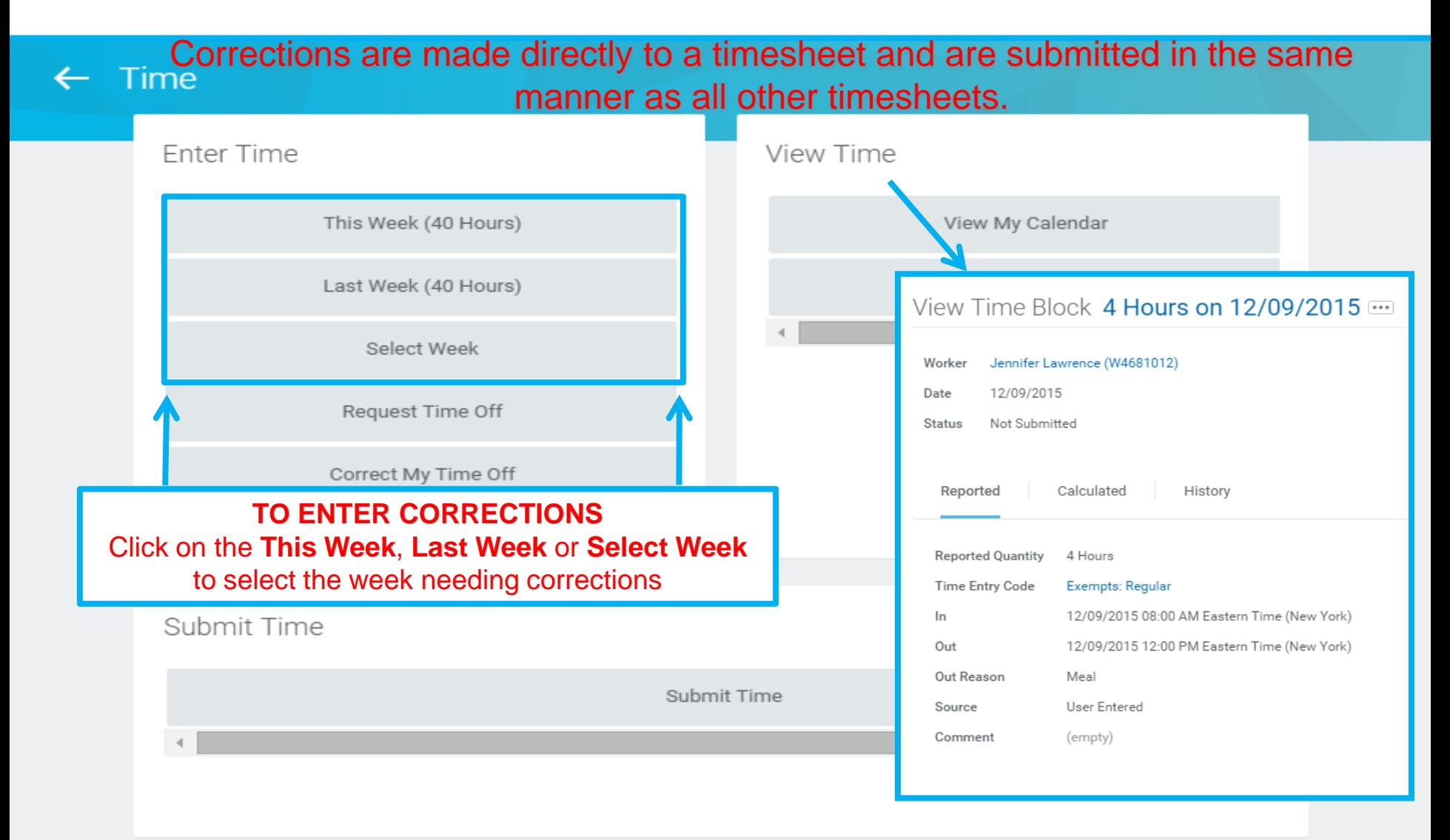

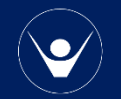

**MARYLAND** Department of Health & MENTAL HYGIENE

#### **NAVIGATING TO THE ENTER TIME OFF PAGE**

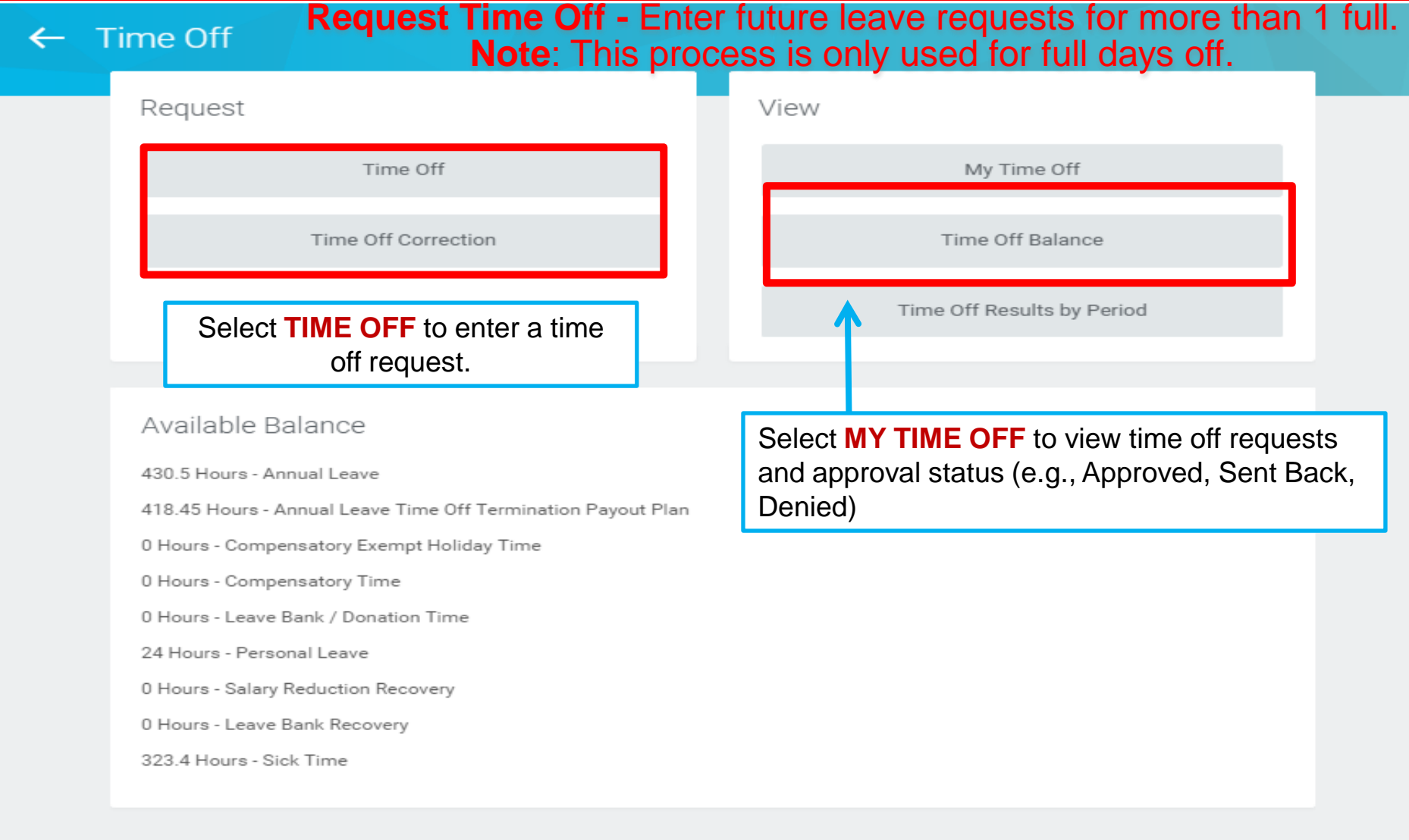

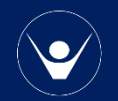

**MARYLAND DEPARTMENT OF HEALTH & MENTAL HYGIENE** 

### **ENTER TIME OFF PAGE OVERVIEW (CALENDAR)**

#### Enter Time Off Tina Employee (W1051055) com

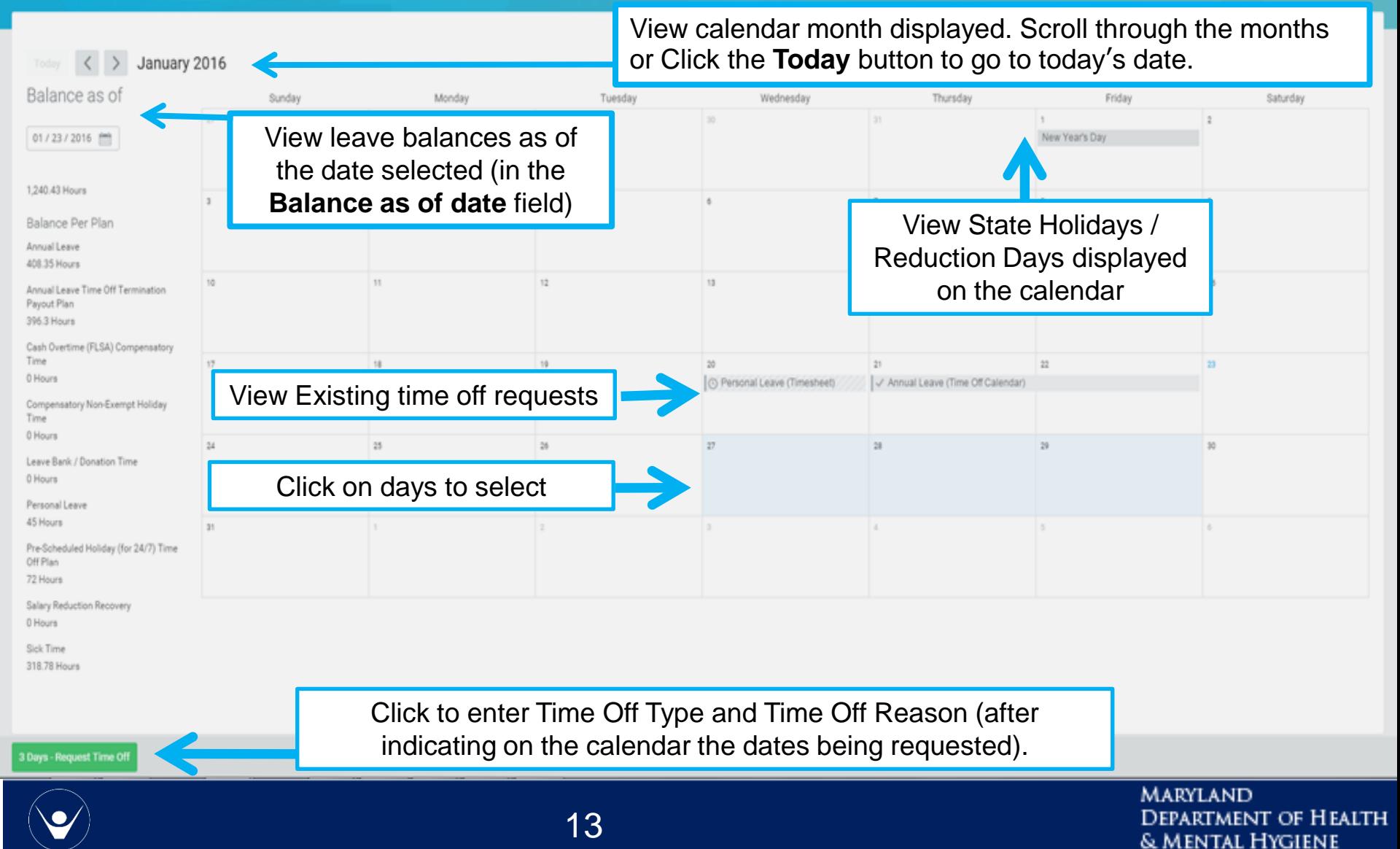

#### **LEAVE BALANCES**

- For leave taken, leave balances are updated in the system at the end of each pay period.
- For accruals, the balance is updated at the beginning of the pay period based on your projected accrued leave (except Comp Time).
- Comp Time is accrued the day it is earned and after the time sheet is saved.

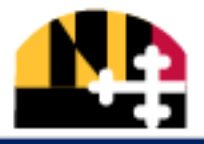

mental Hygiene

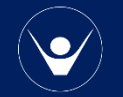

#### **THINGS TO REMEMBER – BASIC RULES**

- **Temporary, Contractual, daily and hourly employees will not be paid for any hours without a submitted timesheet.**
- **State/Regular will be paid for their regular scheduled hours if a timesheet is not submitted; however, no overtime, shift differential, or special payments will be paid until a timesheet is submitted and approved.**
- **All Contractual and hourly employees will be treated as FLSA Non-Exempt (cash overtime eligible) employees. This is based on their hourly status, not their job profile. This overtime is calculated at time and a half.**
- **All Non-Exempt employees may elect compensatory leave (comp time) in lieu of cash overtime. This includes contractual employees. This comp time is also calculated at time and a half.**

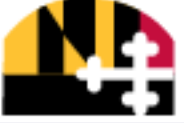

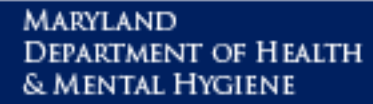

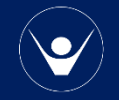

# **WORKDAY RESOURCES**

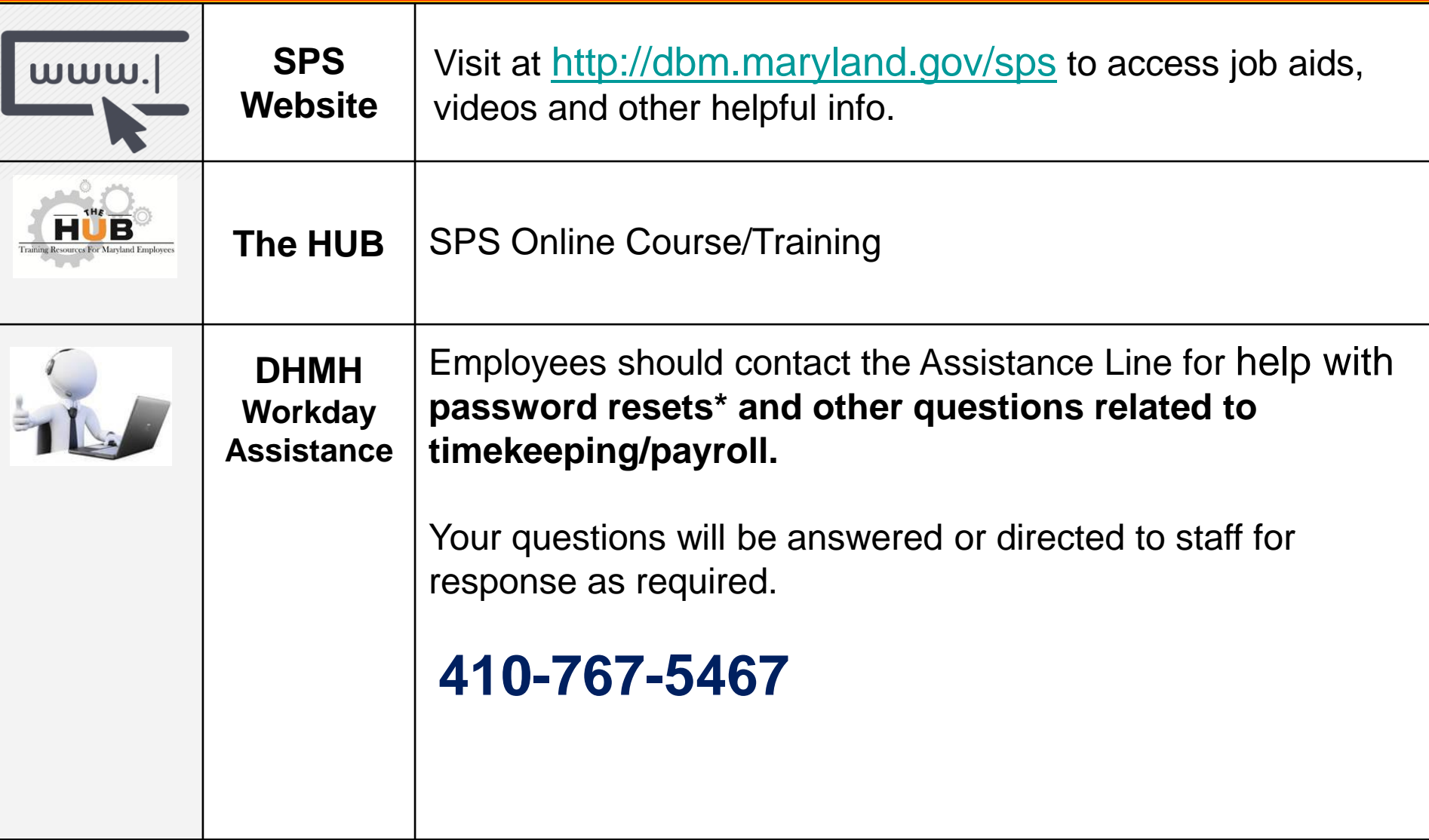

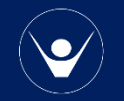